## **Switches Section**

## **Switches Configuration Page**

In the **System Explorer** window configuration tree, expand the **Power Electronics Add-On** custom device and select **Circuit Model >> Switches** to display this page. After a model is successfully loaded in the **[Circuit Model Section](https://wiki.opal-rt.com/display/DOCPEVS/Circuit+Model+Section)**, this page is added to the configuration tree and populated with a named list of the **[Switch](#page-1-0)** components found in the circuit model. An incoming digital signal must be mapped to each Switch to control its state as it is simulated in the eHS solver.

For each switch, the following information and mapping options are available.

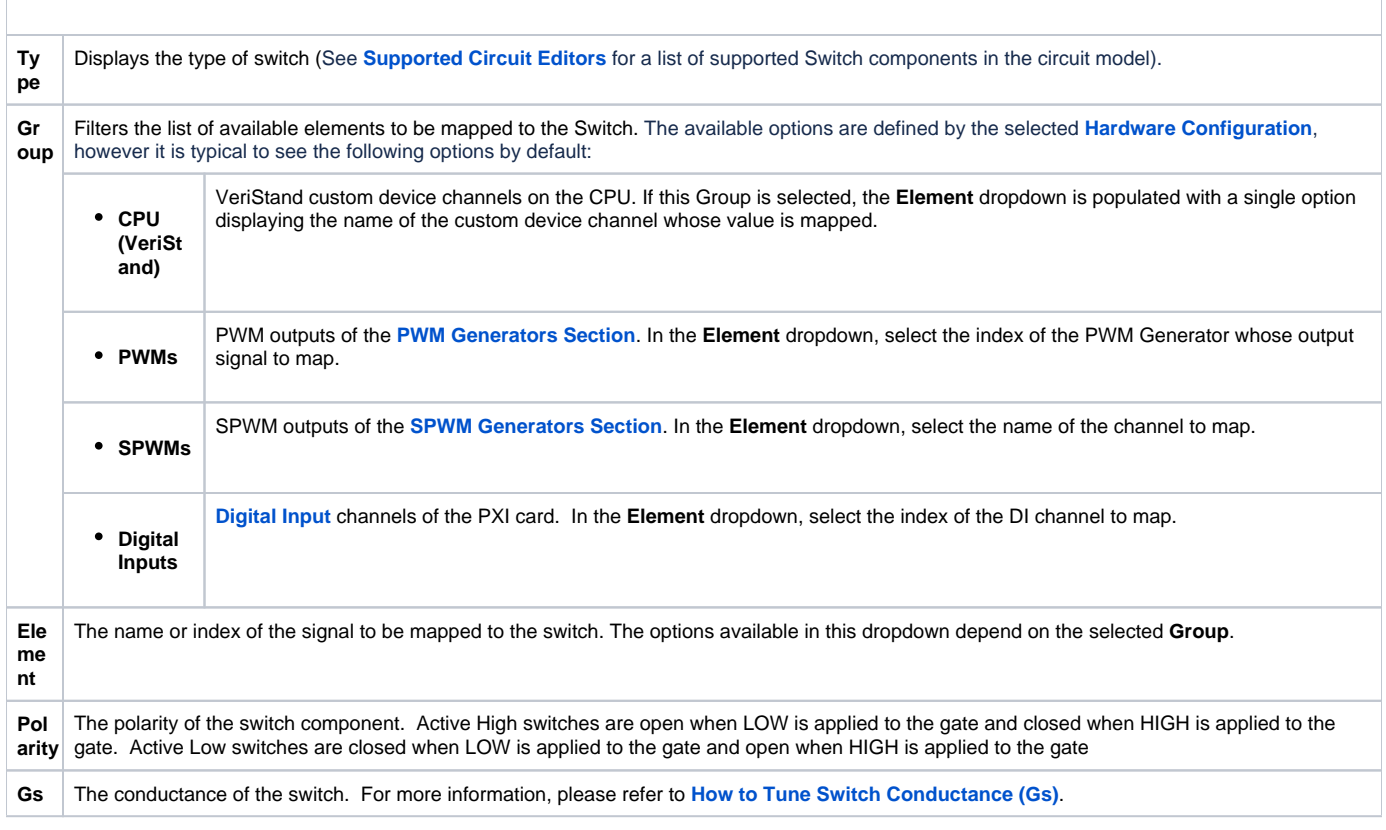

## **Switches Section Channels**

After a model has been loaded in the **[Circuit Model Section](https://wiki.opal-rt.com/display/DOCPEVS/Circuit+Model+Section)**, the Switches section of the Configuration Tree is populated with a list of channels corresponding to each switch component found in the circuit model. If a switch is mapped to the **CPU (VeriStand)** Group described above, then the value of its corresponding channel defines the state of the switch during the simulation. If the **CPU (VeriStand)** Group is not used, then the value of the channel does not affect the circuit simulation.

□ 當→ Power Electronics Add-On □ <sup>1</sup> Circuit Model 1 **E** Measurements □ <del>△</del> PMSM SH 1 **EI<sup>L</sup>** PMSM SH 2 **⊞ ⑩ PWM Generators EI** <a>
Sinewave Generators **EI** @<sup>©</sup> Sources H (B) SPWM Generators □ Q Switches  $-$  SW01\_06 INVERTER\_01 - SW01 06 INVERTER 02 - SW01\_06 INVERTER\_03 - SW01\_06 INVERTER\_04 - SW01 06 INVERTER 05 - SW01\_06 INVERTER\_06 - SW07 Diode - SW08 Diode - SW09 Diode - SW10 Diode  $-$  SW11 Diode - SW12 Diode H <sup>n</sup> Maveforms 国 4. Hardware Configuration

## <span id="page-1-0"></span>**Switches Description**

Switches accept gating control signals. They are controlled with digital signals (i.e. HIGH, LOW signals) which can come from custom device channels, digital inputs, signal generators, and more. In the electrical circuit model, it is recommended (but not necessary) to denote the switches of the model with the SWXX prefix as seen in the circuit model diagram below. Switches modeled in eHS are characterized by their **[Switch Conductance \(Gs\)](https://wiki.opal-rt.com/pages/viewpage.action?pageId=54985782)**. See **[Supported Circuit Editors](https://wiki.opal-rt.com/display/DOCPEVS/Supported+Circuit+Editors)** for a list of supported Switch components in the circuit model.

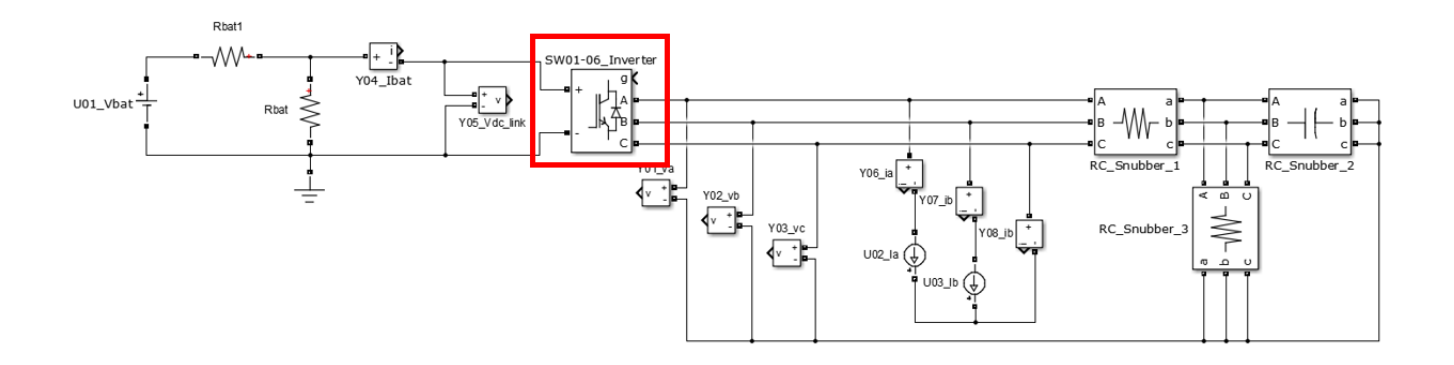